# The Idea of an Integration Interface for Model-based Software Development's Processor-in-the-Loop (PiL) Simulation

Ganesh Kale<sup>1</sup> Professional Engineer Embedded Expleogroup Berlin, Germany

**Abstract:- Model-based design (MBD) has become a cornerstone in the development of embedded software, particularly in the automotive industry. Processor-in-the-Loop (PiL) simulation bridges the gap between virtual simulation environments and real hardware, enabling early verification and validation of control algorithms running on target processors. The design and implementation of toolchain is required for target specific code generation, compilation, and execution. Developing a toolchain specifically for the target architecture is crucial to preventing errors and ensuring smooth production. The configuration and designing of toolchain are one time effort of all Simulink model which want to be test on board.**

**This research investigates the importance of PiL for embedded systems in the automobile area. It describes the construction of a toolchain that integrates PiL simulation with Simulink, a popular MBD tool. The paper discusses the unique integration of TRACE32, a debugger and code analysis tool, with Simulink for testing programmes on Infineon devices.**

**TPT makes use of graphical test models that are easy to understand and have the capacity to automate complex closed loop tests in real time. It was Daimler Software Technology Research that initially developed TPT. Nowadays, vendors and automakers employ it in their development projects for production vehicles.**

*Keywords:- PiL; MBD;Embedded; TPT; Software Development; Automotive.*

## **I. INTRODUCTION**

The field of systems engineering unites several techniques and strategies for the creation of intricate systems. The diversity of the system's constituents is often the cause of a system's complexity. For instance, the intricacy of a product service system (PSS) results from the simultaneous development of services and the integrated assessment of product characteristics and functionalities in the immediate context of the services they are utilized in. On the other hand, coordinating the efforts of many specialized areas, including software, electronics, and mechanics, is challenging when it comes to mechatronic systems. The difficult coordination

Gregor Roering<sup>2</sup> Professional Engineer System Expleogroup Cologne, Germany

between several development strands or task areas within a development project is the cause of the complexity in both situations. [1]

The proliferation of complex automotive capabilities, along with high safety and performance standards, emphasizes the importance of sophisticated development processes. Model-Based Design (MBD) has emerged as a key method in this area, providing a formal framework for building, modelling, and evaluating automotive embedded systems. Despite the benefits of MBD, the shift from simulated models to actual hardware presents hurdles, notably in guaranteeing system authenticity. Compiler optimizations and hardware limits might cause inconsistencies, demanding creative ways to improve the integration of simulation and physical implementation. In this context, an integrated interface for Processor-in-the-Loop (PiL) simulation appears as a possible solution to these issues. [2]

## **II. MBD ACCORDING TO ISO26262**

The International Electrotechnical Commission (IEC) and ISO (the International Organization for Standardization) work closely together. A 2011 formal publication of ISO 26262 specifications marked the evolution of IEC 61508, the general functional safety standard for E/E systems, into a specification. Adopting ISO 26262 contributes to ensuring that safety of automotive components is taken into account from the outset of development. It offers a thorough framework for handling safety during every stage of an automobile component's lifecycle, from initial risk assessment to ultimate decommissioning. By following ISO 26262, automotive manufacturers can ensure that their suppliers are meeting safety standards, preventing costly issues that might arise during production or after sale.[8] The standard considers the trend of increasing integration of hardware and software in automotive electronic systems. It acknowledges that hardware and software must be evaluated in tandem to attain the highest level of safety and offers comprehensive guidelines for the concurrent development and testing of both. This guarantees that every component of the system is taken into account and tested as a whole, encouraging a more complete and rigorous approach to functional safety. The development of highly integrated systems in the automotive industry typically requires proof of

conformity to ISO 26262, the international standard for functional safety of motor vehicles. ISO 26262 classifies the various functions within the vehicle into safety requirement levels (Automotive Safety Integrity Levels (ASIL) from A to D, with ASIL-D being the highest level and entailing the most stringent requirements. [9] [10]

# **III. PROCESSOR IN THE LOOP (PIL)**

Processor-in-the-Loop Testing (or PIL Testing) means that the code to be tested is built using a cross compiler and executed on the target processor. Smaller pieces of software (such as a unit) can be built separately and executed on the target using a Processor-in-the-Loop environment (PiL). To do this, an evaluation board is linked to the host PC (for example, via USB), and the PC controls the board's test execution. A PIL test not only exhibits the right functional behaviour, but it also shows that the tested function executes quickly enough on the target CPU and that the stack can manage the load.<sup>[4]</sup>

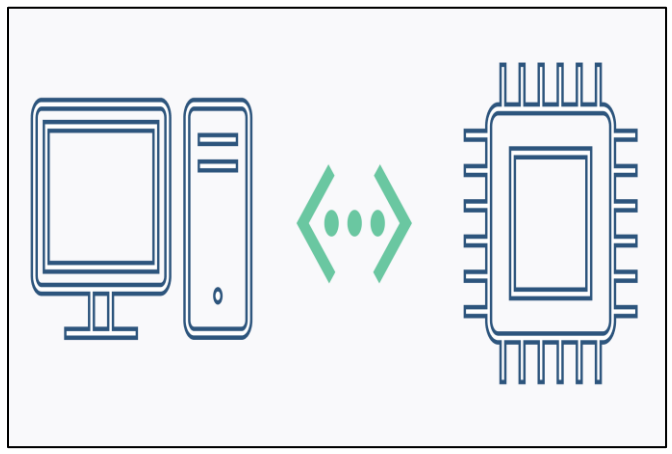

Fig 1 Interaction of PC and Processor

Processor-in-the-Loop (PiL) testing is the process of evaluating and verifying embedded software on the processor that will ultimately be used in the Electronic Control Unit (ECU). Typically, the algorithms and functions are created in a development environment on a PC, using either modelbased or direct C or C++ programming. For instance, this may be a model from ASCET, TargetLink, Simulink, or ASCET-DEVELOPER. For the processor that will eventually be utilised in the vehicle's ECU, the generated C/C++ code has to be created using a unique "cross" compiler. To determine if the built code is also compatible with the target CPU, PiL tests are run. Typically, the PiL test control algorithms are run on an evaluation board. Occasionally, PiL testing are carried out using the actual ECU. In contrast to Software-in-Loop (SiL) testing, both versions make use of the actual processor found in the controller rather than the PC. The benefit of using the target processor is that compiler problems may be found. In PiL tests, "in-the-loop" refers to the integration of the controller into the simulation or testing environment.[11]

#### **IV. DEVELOPMENT OF TOOLCHAIN FOR PIL TESTING**

We are using TRACE32 Tricore Debugger to connect our hardware to computer. To make communication between Simulink and Trace32 debugger we need to develop a tool chain that helps us to generate code from Simulink model and generate that integrates the cross compiler in order to create a flashable file directly from Simulink. [12]

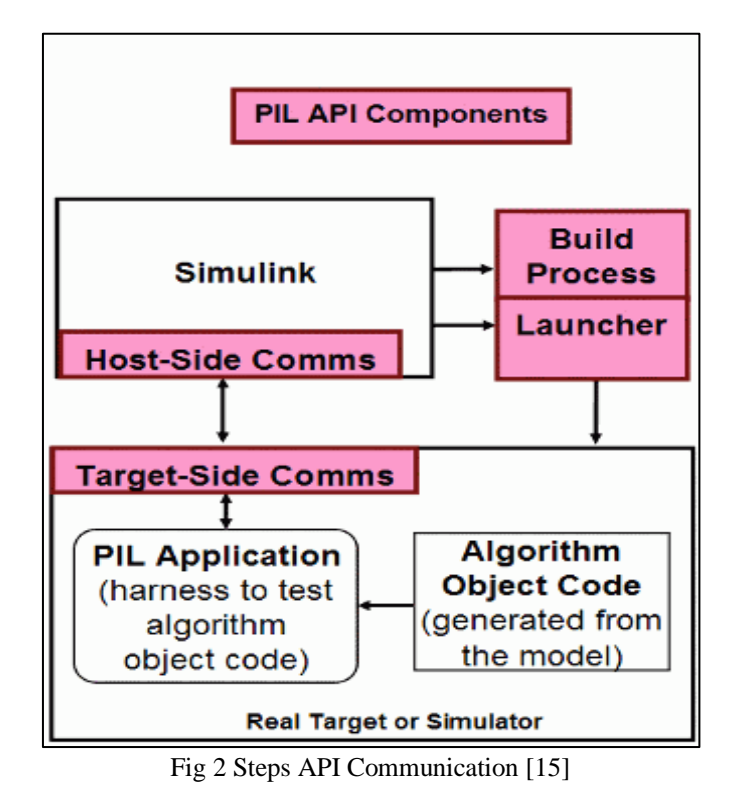

We have several .m files for different compiler toolchains. In our project, we are using Tasking VX toolset. In the below figure, we have customized a toolchain according to our board specific requirements. [13]

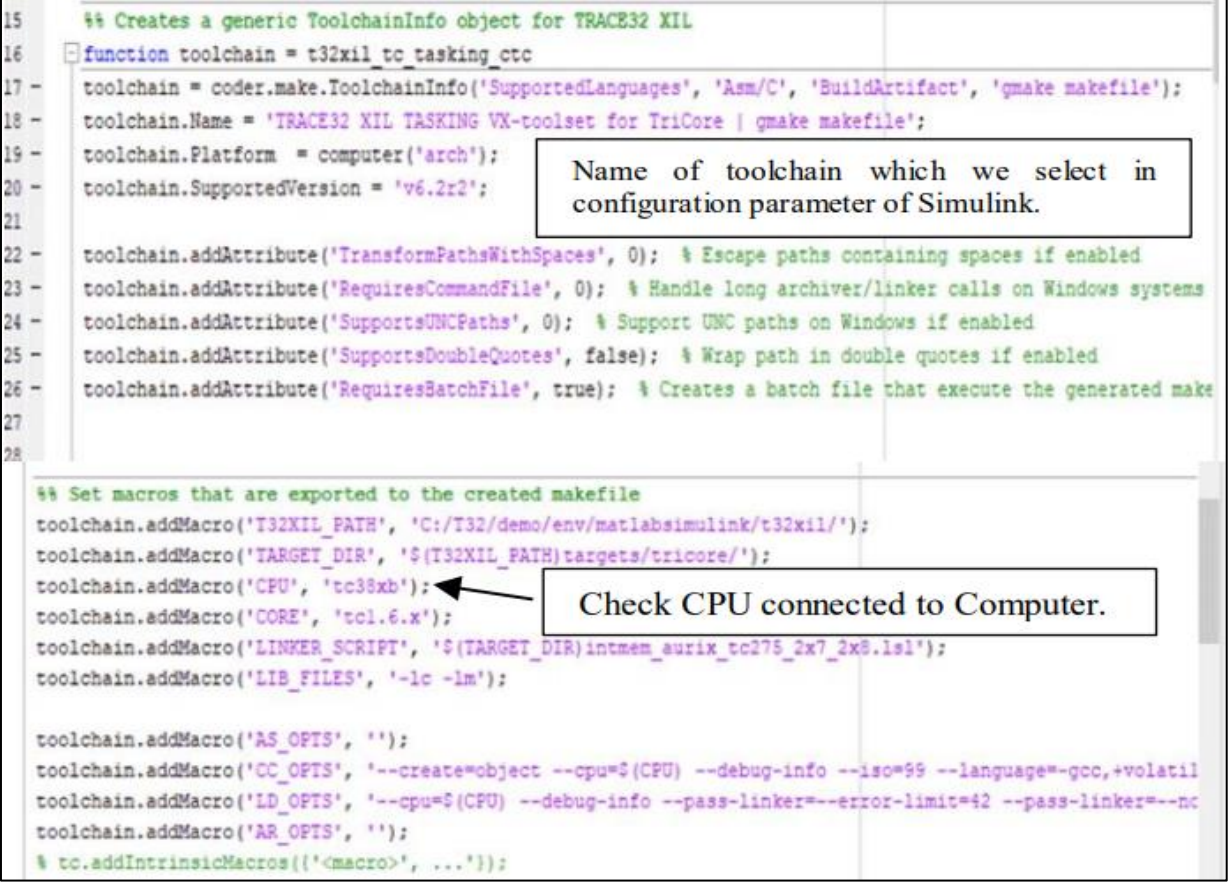

Fig 3 Toolchain .m File Function

*Assembler:* 

In the domain of computer architecture, assemblers play a critical role in translating human-readable assembly language instructions into machine-executable object code. This process involves the conversion of mnemonics, which represent operations and addressing modes, along with their associated syntax, into their corresponding numerical equivalents. The resulting object code typically comprises an operation code (opcode) responsible for specifying the instruction to be executed, along with additional control bits and relevant data. Assemblers further contribute by resolving symbolic names assigned to memory locations and other entities within the program. Additionally, they possess the capability to evaluate constant expressions, streamlining the programming process. A key advantage of assemblers lies in their extensive utilization of symbolic references. This approach significantly reduces the time required for manual calculations and address updates whenever program modifications are necessary. Furthermore, the inclusion of macro facilities within most assemblers allows for textual substitution. This functionality proves valuable in generating frequently used, short instruction sequences directly within the program, eliminating the need for separate subroutine calls. [15] [16]

```
%% Customize the assembler
assembler = toolchain.getBuildTool('Assembler');
assembler.setName('TASKING astc');
assembler.setCommand('astc');
assembler.setPath('C:/Compiler/TASKING/TriCorev6.2r2/ctc/bin');
assembler.setDirective('PreprocessorDefine', '-D');
assembler.setDirective('Debug', '-g');
assembler.setDirective('OutputFlag', '-o');
assembler.setFileExtension('Source', '.s');
assembler.setFileExtension('Object', '.o');
```
Fig 4 Customize Assembler

An application that transfers computer code written in one programming language (the source language) into another (the target language) is called a compiler. Programmes that convert source code from a high-level programming language (such as assembly, object, or machine code) to a low-level programming language (such as machine, assembly, or object code) in order to produce an executable programme are typically referred to as compilers. [16]

```
98 Customize the C compiler
compiler = toolchain.getBuildTool('C Compiler');
compiler.setName('TASKING ctc');
compiler.setCommand('ctc');
compiler.setPath('C:/Compiler/TASKING/TriCorev6.2r2/ctc/bin');
compiler.setDirective('IncludeSearchPath', '-I');
compiler.setDirective('PreprocessorDefine', '-D');
compiler.setDirective('PreprocessFile', '-E');
compiler.setDirective('CompileFlag', '-c');
compiler.setDirective('Debug', '-g');
compiler.setDirective('OutputFlag', '-o');
compiler.setFileExtension('Source', '.c');
compiler.setFileExtension('Header', '.h');
compiler.setFileExtension('Object', '.o');
compiler.setCommandPattern('|>TOOL<| |>TOOL OPTIONS<| |>OUTPUT
compiler. Sources = \{\cdot'\};
compiler.IncludePaths = ('$(TARGET DIR)' };
compiler. Libraries = \{\prime\(LIBS)\}\};
```
Fig 5 Customization of C Compiler [19]

To register custom toolchain, we must make changes in rtwTargetInfo.m file to show our custom toolchain in Simulink configuration parameters. This file is provided by Lauterbach and helps to add custom toolchains.

 $config(4) = coder.make.FoolchainInfoRequestry;$ config(4).Name = 'TRACE32 XIL TASKING VX-toolset for TriCore | gmake makefile'; config(4).FileName = fullfile(fileparts(mfilename('fullpath')), 't32xil to tasking oto.mat'); config(4).TargetHWDeviceType = {'Infineon->TriCore'};  $config(4)$ . Platform = {computer('arch')};

```
Fig 6 Toolchain
```
*After Successfully Registering Toolchain, it will Reflect in the Configuration Parameters as Below.*

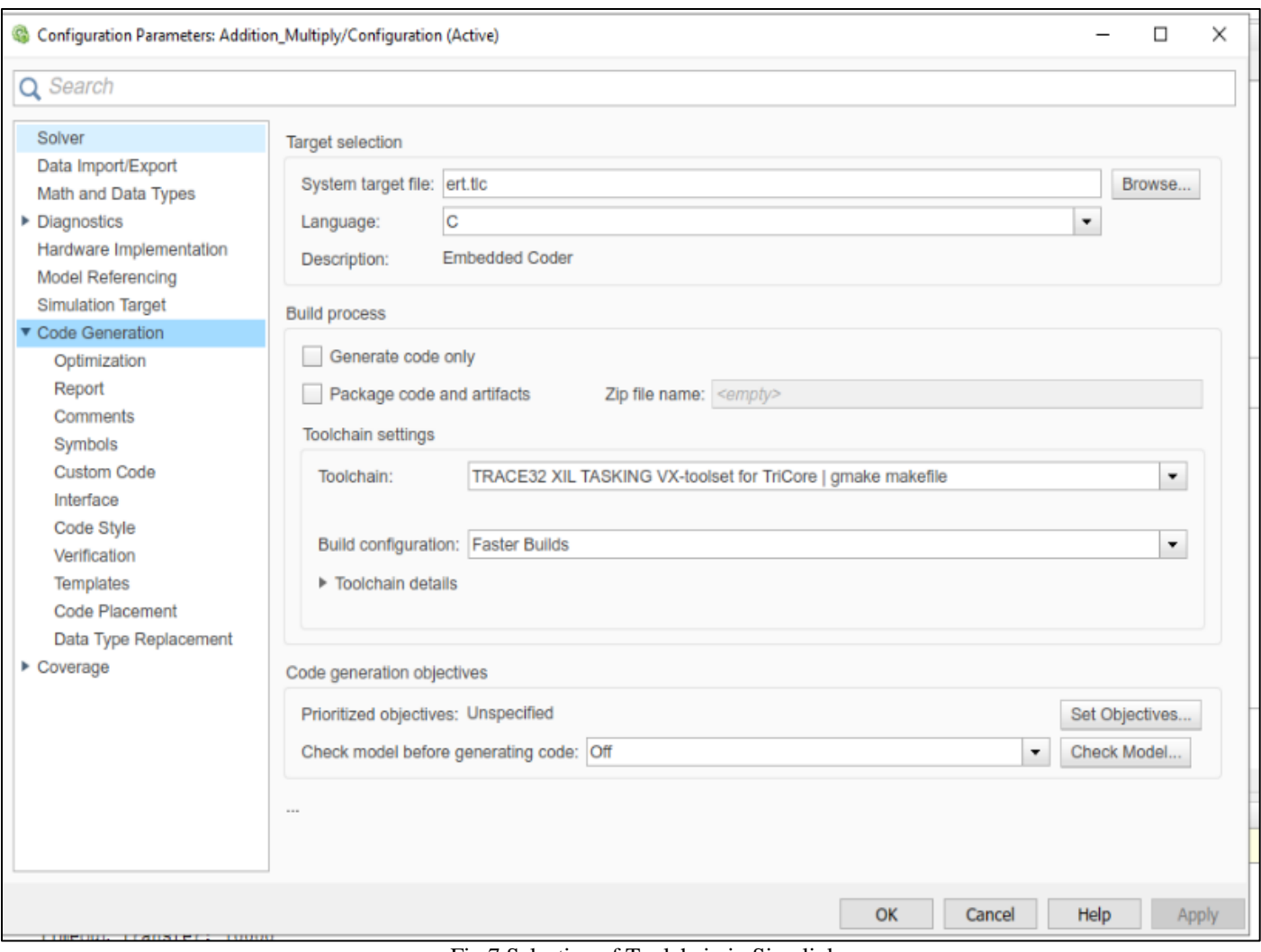

Fig 7 Selection of Toolchain in Simulink

*The Connection of Debugger from Lauterbach with PC and Target Hardware is Shown in Figure*

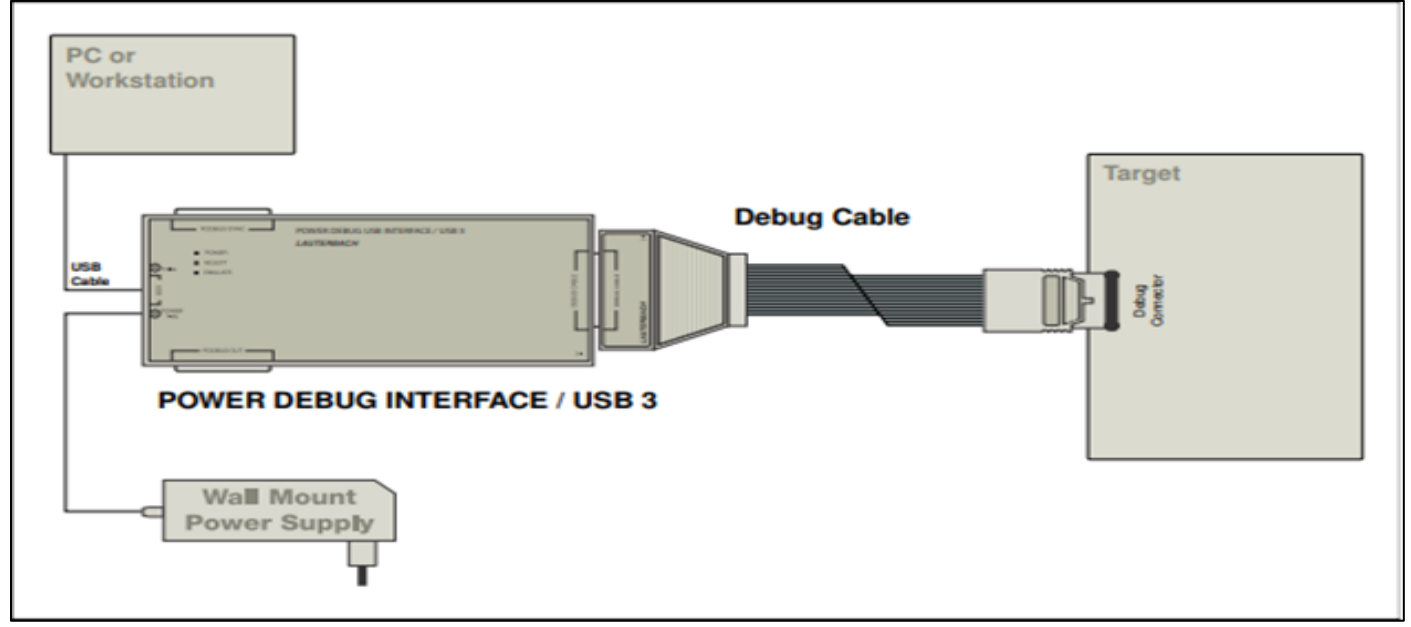

Fig 8 Connection of Debugger, PC and Processor [18]

# **V. ROLE OF TRACE32\_TC387QP\_STARTUP.CMM FILE**

In TRACE32, a .cmm file, which stands for "Command Module," is a script file that contains a series of TRACE32 debugger commands written in the TRACE32 script language. These script files play a crucial role in automating and streamlining various debugging and analysis tasks.[14]

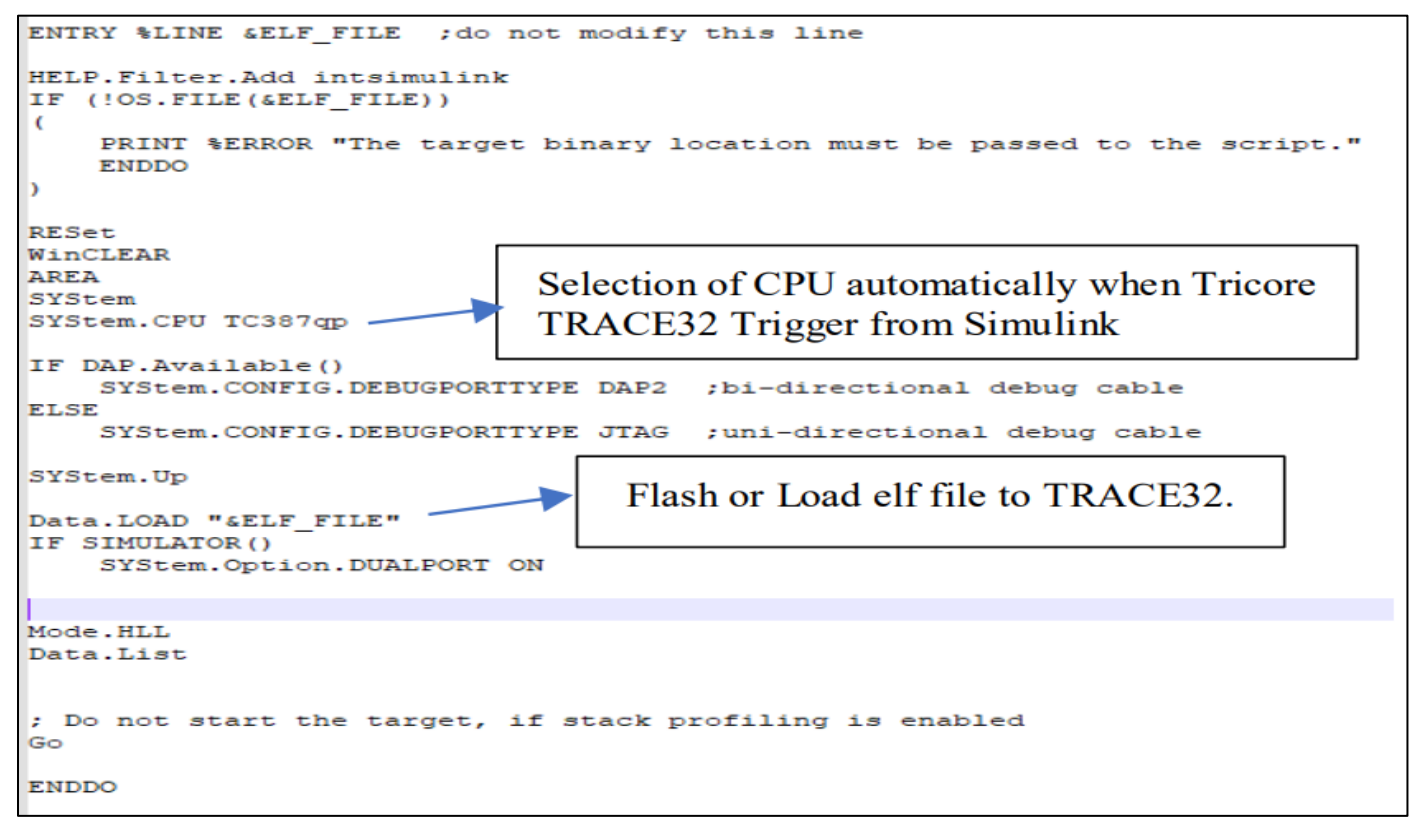

Fig 9 Trace32\_Tc387qp\_Startup.Cmm Script

The trace32 settings.m file is a configuration file used in MATLAB and Simulink when working with the TRACE32 XIL (Processor-in-the-Loop) target connectivity. This file defines settings and parameters that specify how Simulink interacts with the TRACE32 debugger when conducting PiL testing. It's a critical part of setting up and configuring the PiL environment for testing and debugging embedded software on real or emulated hardware with TRACE32. [14]

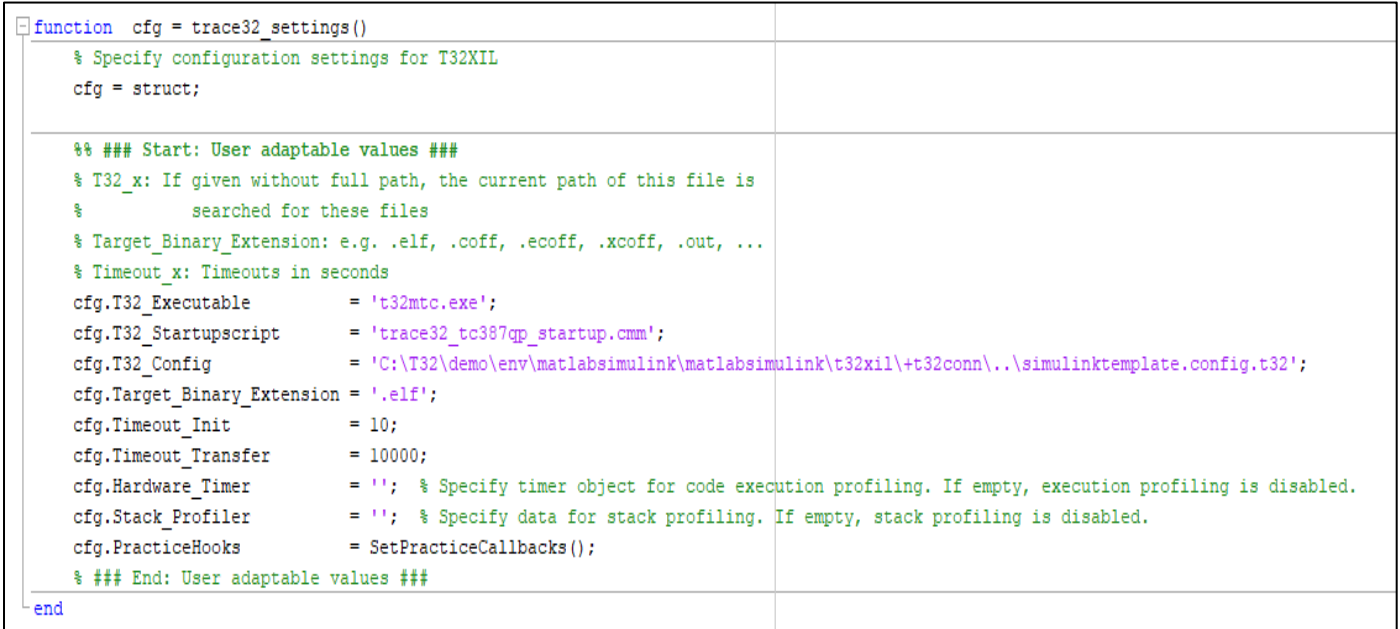

This script helps to execute t32mtc.exe file which is executable product of Trace32 for tricore boards. User also add startup script file name that user already configure. In cfg.T32.Config, specifying the exact file path for simulinktemplate.config.t32 is optional. Alternatively, leaving it empty prompts the script to dynamically acquire the configuration file from the MATLAB setup path. These settings help to automatically trigger trace32 application which is suitable for tricore board.

# **VI. TRACE32 CONFIGURATION FILE FOR TRACE32 INTEGRATION IN SIMULINK**

Lauterbach has provided simulinktemplate.config.32 file to adapt communication between trace32 debugger and Simulink. In below figure, we have different alternatives to select attached trace32 debugger.

```
; Use simulator instead of attached debugger
: PBI=SIM
; Alternative 1: Borrow simulator license from cable-based license
                 via USB
PBI = *SIM, \overline{u}; INSTANCE=AUTO
; Alternative 2: Borrow simulator license from cable-based license
                via Ethernet
\mathsf{I}: PRT=*STM
: NET
;NODE=127.0.0.1
: INSTRACT=AITO; Alternative 3: USB debugger:
PRT =USB
; Alternative 4, Ethernet debugger:
\cdot PRT=
; NET
\beta, NODE=127.0.0.1 ; Change to IP of your Ethernet Debugger
; PACKLEN=1024
```
Fig 11 Alternative to Select Debugger Attachment

```
RCL=NETASSIST
; Port for basic communication with Simulink
PORT=20000
PACKLEN=1024
RCL=NETASSIST
; Port for rtIOstream communication with Simulink
PORT=20001
PACKLEN=1024
 SIMULINK=NETASSIST
; Port for code-to-model navigation
PORT=20002
```
# Fig 12 Communication Port to TRACE32

TRACE32 XIL is a fully integrated Simulink plug-in for processor-in-the-loop simulations using the MATLAB rtiostream API for PIL Target Connectivity. The generated code may be cross compiled, deployed, run, and debugged on a custom target. During simulation, PRACTICE callbacks and stack profiling via code instrumentation are supported. The TRACE32 XIL plug-in's navigation functions allow us to swiftly transition between model components and the appropriate parts of C/C++ and object code. [14]

# **VII. INTEGRATION OF TOOLCHAIN WITH SIMULINK EXAMPLE**

*A Counter is a Digital or Electronic Device used to Count Occurrences or Events.* 

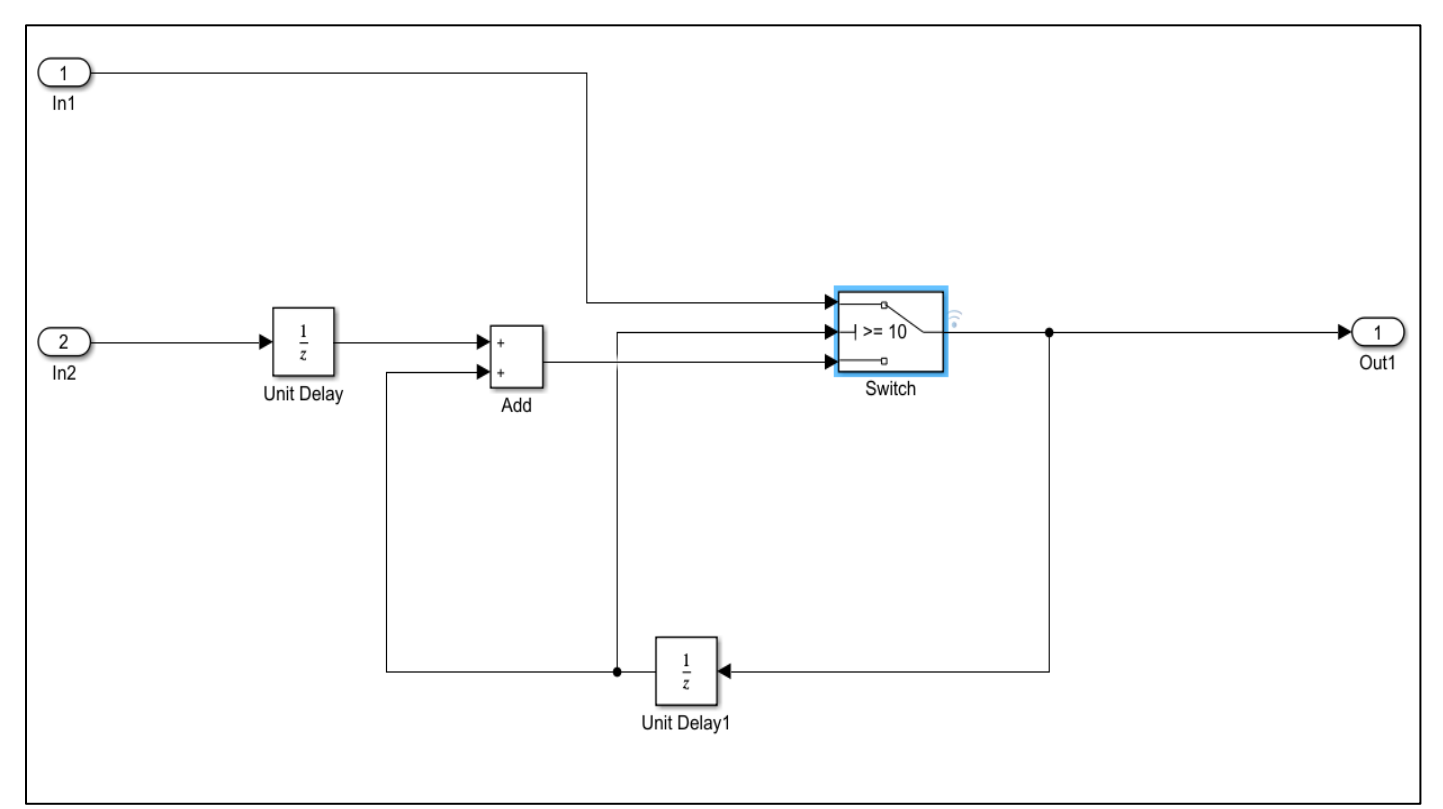

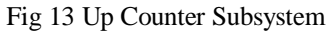

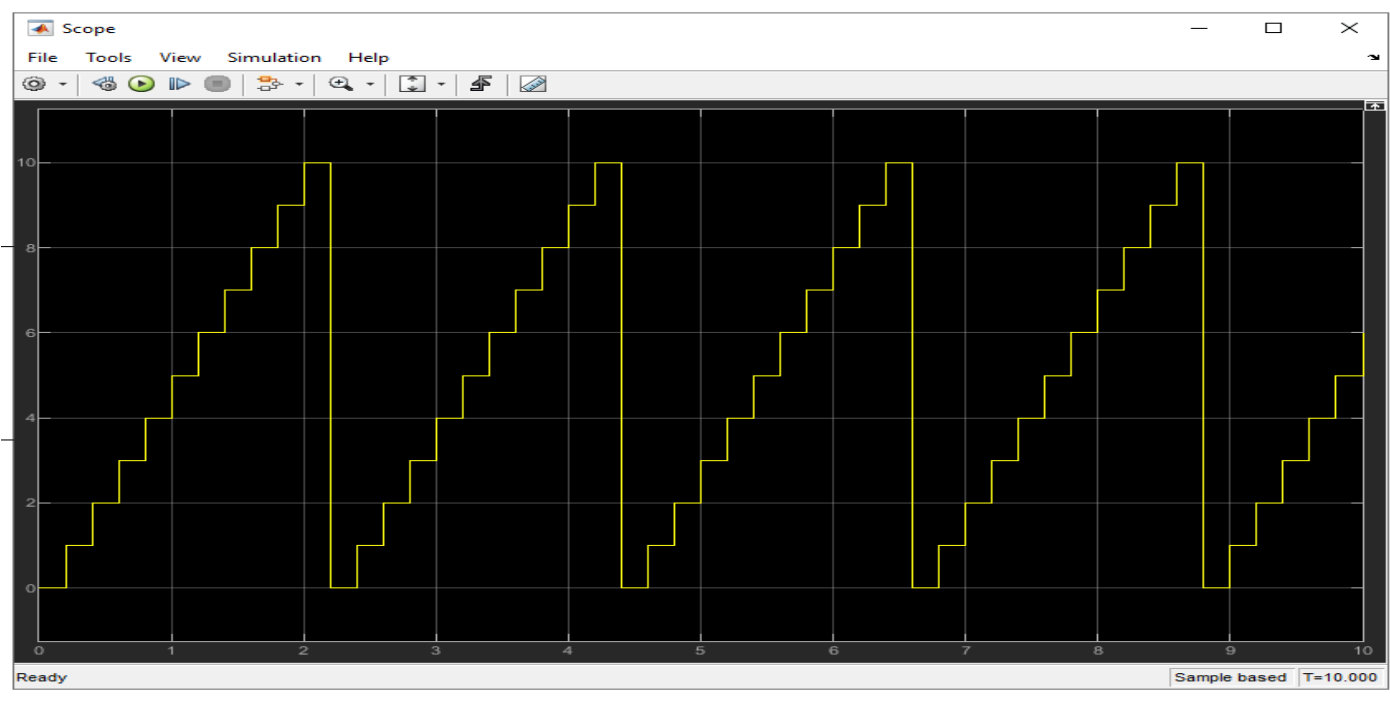

Fig 14 Output of Model

The Model configuration parameter settings for PiL simulation are as follows: The solver is always used as fixed step solver because of the real time application. The below figure shows the selection of hardware implementation.

# Volume 9, Issue 3, March – 2024 International Journal of Innovative Science and Research Technology ISSN No:-2456-2165 <https://doi.org/10.38124/ijisrt/IJISRT24MAR2002>

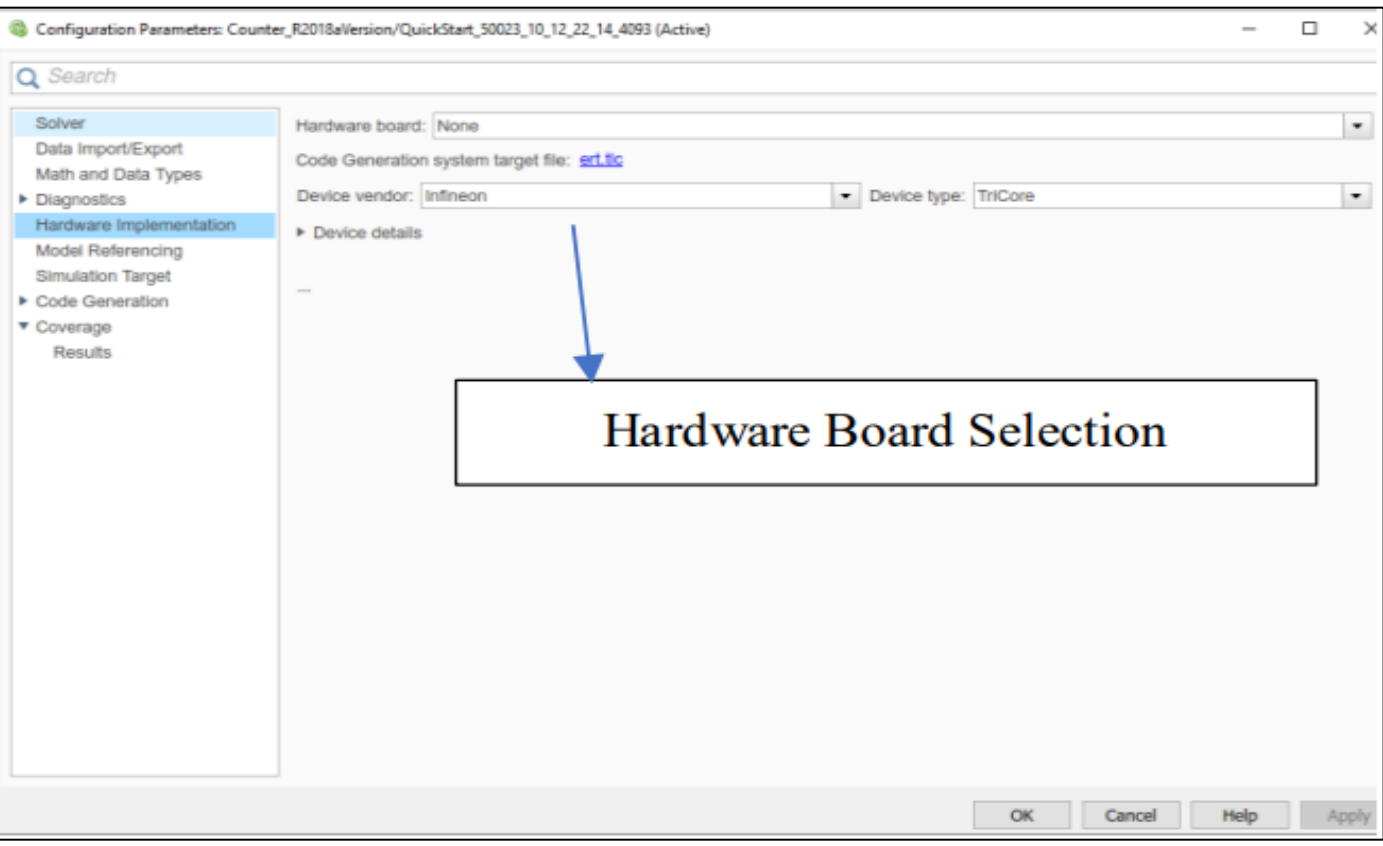

Fig 15 Selection of Hardware Implementation

In code generation, selection of toolchain that is developed for PiL simulation i.e. TRACE32 XIL TASKING VX-toolset for TriCore|gmake| makefile. An explanation how the toolchain is developed can be found in the above section. This toolchain helps to generate all required files for board specific code generation process.

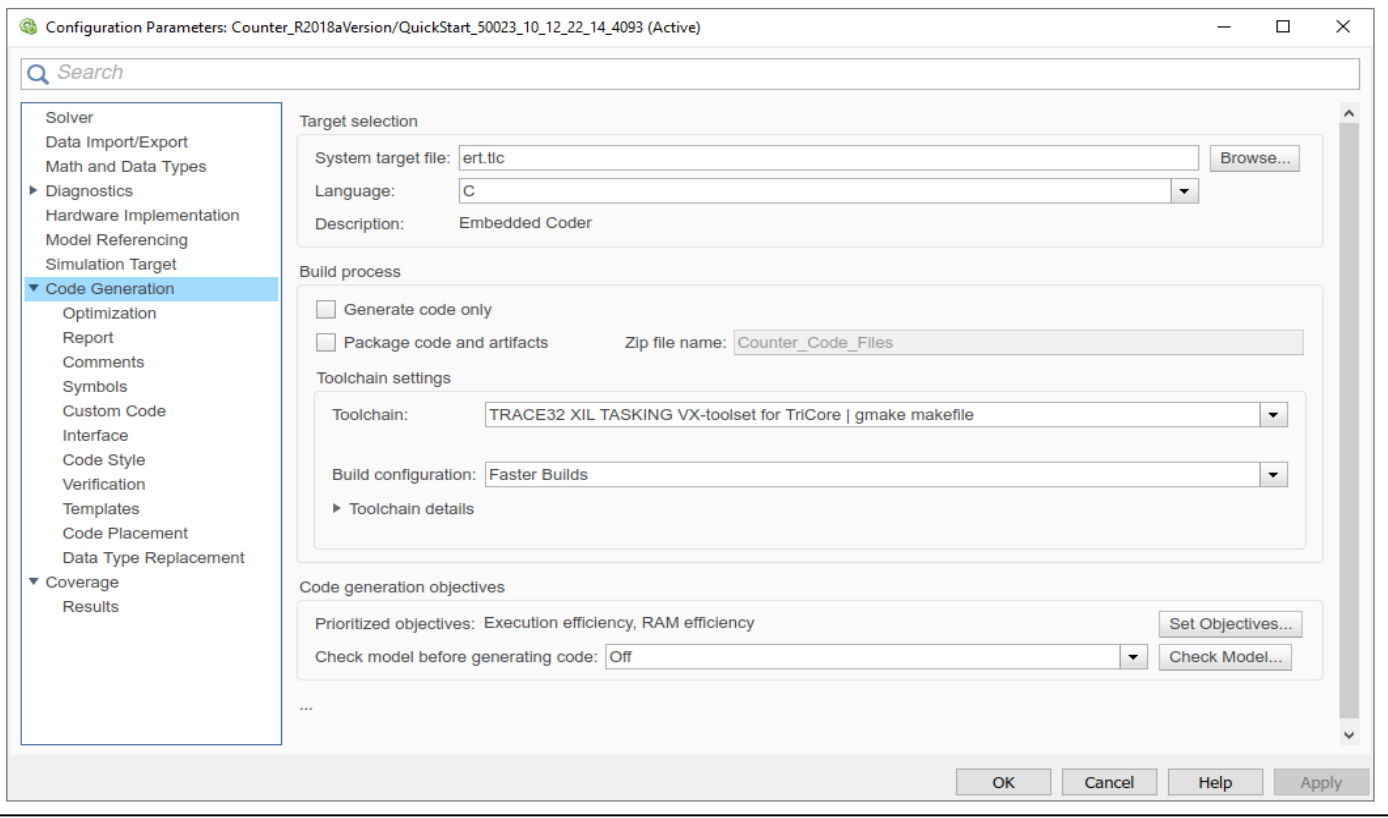

Fig 16 Selection of Toolchain and Embedded Coder

# *Run PiL Simulation in Simulink:*

The selection of simulation mode is as follows in figure. When model run in PiL simulation mode, it will generate code out of model automatically with the help of embedded coder as per configuration. The toolchain helps to generate code and trigger Lauterbach debugger for Tricore simulation.

The model run in PiL simulation mode and then it automatically triggers TRACE32 PowerView for TriCore. The .elf file is automatically loaded to actual hardware with help of Trace32 debugger and it is showing under AREA section.

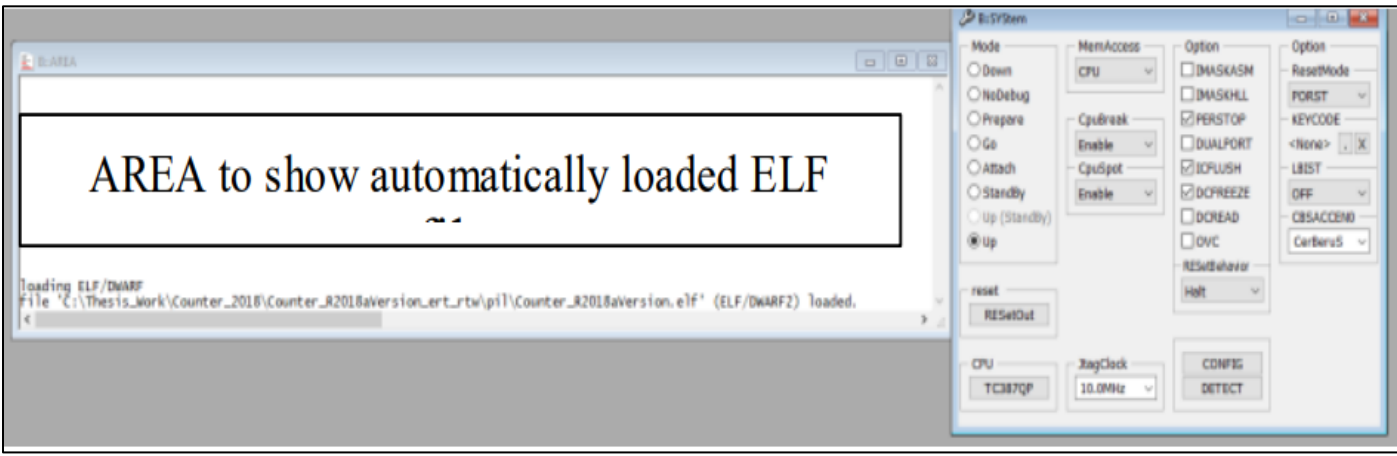

Fig 17 Automatically Loading elf File

The confirmation for checking loaded elf file is checking the functions in Symbol view. The below figure shows the function automatically loaded in TRACE32.

| $\Sigma$<br><b>B</b> ::sYmbol.Browse.Function<br>回<br>$\Box$ |                                              |                      |
|--------------------------------------------------------------|----------------------------------------------|----------------------|
| $   ^{*} ^{*}$<br>t<br>"∔<br>Type:                           | Source<br>Functions $\vee$                   |                      |
| symbol                                                       | type                                         | address              |
| .cocofun 1                                                   | static void                                  | P:701018FA--70101909 |
| . cocofun_2                                                  | static void                                  | P:7010190A--70101919 |
| . cocofun_3                                                  | static void                                  | P:7010191A--70101929 |
| . cocofun_4                                                  | static void                                  | P:7010192A--70101939 |
| . cocofun_5                                                  | static void                                  | P:7010193A--70101943 |
| _init_sp                                                     | static void                                  | P:70101944--70101959 |
| c_init                                                       | void)                                        | P:7010195A--70101965 |
| _c_init_entry                                                | (void                                        | P:70101966--70101A85 |
| caVerifyHWImpl                                               | void)                                        | P:701006A4--701008BF |
| caVerifyPortableWordSizes                                    | void                                         | P:701008C0--701008E5 |
| coderAssumpTgtAppSvcAllocBuffer                              | unsigned char                                | P:70100B0C--70100B1D |
| coderAssumpTgtAppSvcCreate                                   | unsigned char                                | P:701017B4--701017BB |
| coderAssumpTgtAppSvcDestroy                                  | (void-<br>$\Omega$                           | P:70100004--70100005 |
| coderAssumpTgtAppSvcGetBufferDataPtr                         | (unsigned char $*($ ())                      | P:70100B20--70100B2D |
| coderAssumpTgtAppSvcSend                                     | (unsigned char () )                          | P:70100B30--70100B3F |
| coderAssumptionsInit                                         | enum                                         | P:701005F8--7010060D |
| coderAssumptionsRun                                          | enum                                         | P:70100078--70100087 |
| coderAssumptionsSendWriteBuffer                              | enum                                         | P:70100610--70100635 |
| coderAssumptionsTerminate                                    | <i>v</i> oid                                 | P:70100D48--70100D4D |
| coderAssumptionsWriteData                                    | enum                                         | P:70100638--70100677 |
| commsEnqueueBuffer                                           | (int                                         | P:70101818--70101863 |
| commsInit                                                    | (int                                         | P:70101864--7010187F |
| commsRun                                                     | (unsigned char () <mark>)</mark><br>(int ()) | P:70100FE8--70100FF3 |
| commsTerminate                                               | (int                                         | P:70101880--70101897 |
| computeNextState                                             | (static enum ())                             | P:70100FF4--701010FB |
| Counter_R2018aVersion_caRunTests                             | (void ())                                    | P:70100040--70100075 |
| Counter_R2018aVersion_initialize                             | (void                                        | P:70100004--70100005 |
| Counter_R2018aVersion_step                                   | (void                                        | P:7010000C--7010003D |
| finalizeCommandResponse                                      | (static enum<br>( )                          | P:701010FC--7010113B |
| qetBitsPerMemUnit                                            | (static unsigned int ())                     | P:701008E8--70100911 |
| getCPUInfo                                                   | static void                                  | P:70100914--70100A81 |
| getNextXILIOData                                             | static void)                                 | P:7010113C--70101151 |
| ldmst_clear_byte                                             | (static void                                 | P:70101A86--70101AB3 |
| ldmst_copy_byte                                              | (static void                                 | P:70101AB4--70101AF7 |
|                                                              |                                              | $\rightarrow$<br>п.  |

Fig 18 Symbol Functions

## *Breakpoints:*

In the context of software development and debugging, a "breakpoint" is a marker or instruction set by a developer within the source code of a program. Breakpoints are used to

pause the execution of a program at a specific line or location in the code, allowing the developer to inspect the program's state, variables, and behavior at that point. Breakpoints are a crucial tool for debugging and troubleshooting software.

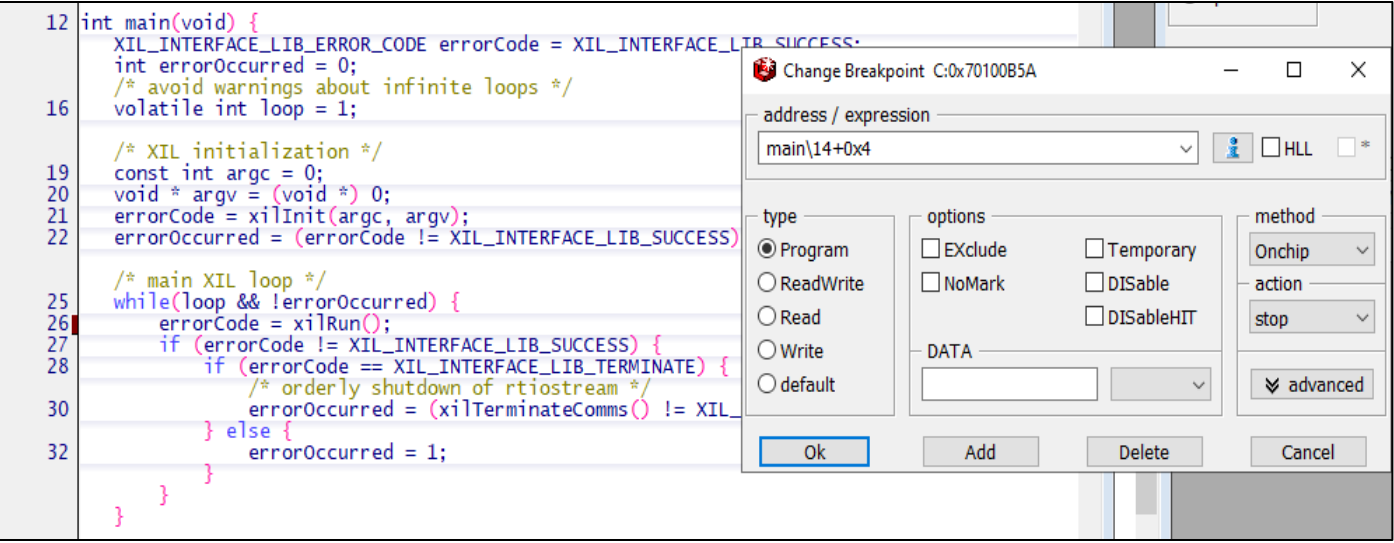

Fig 19 Setting Breakpoint On Chip

The developer can set breakpoint to functions or code according to requirements or checking main function. When the developer sets a breakpoint at a particular location it is highlighted in Break List window of TRACE32. Due to this highlight, TRACE32 gives message Stopped at breakpoint instead of running.[14]

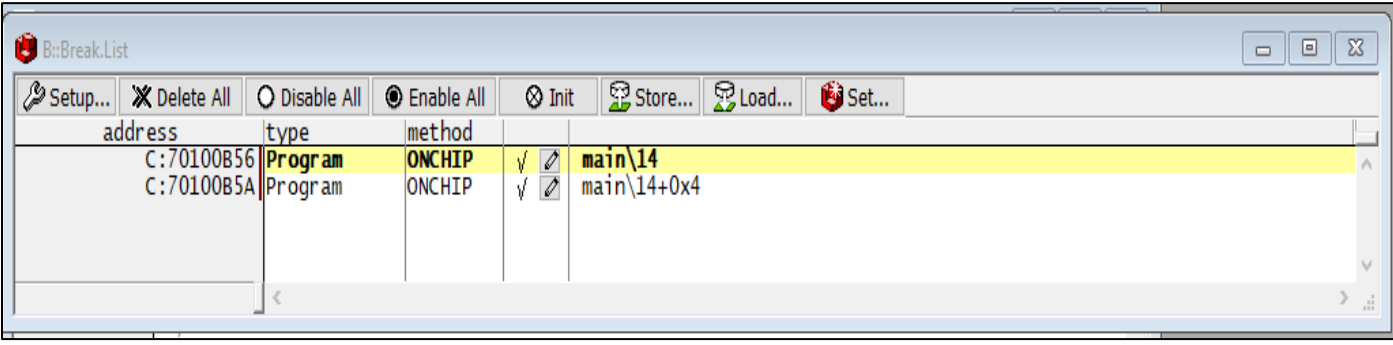

Fig 20 Highlighting Breakpoint

There may be several instances of code generated by a single Simulink block in the source code. Therefore, if you set Breakpoint to C/C++, more than one breakpoint is set. For some Simulink blocks, code is run.

# **VIII. PIL TESTING WITH TPT TESTING PLATFORM**

PikeTec TPT (Time Partition Testing) testing software is designed for software installation testing. It supports various tests like Model-in-the-loop (MiL), Software-in-the-loop (SiL), Processor-in-the-loop (PiL), Hardware-in-the-loop (HiL) Examine. TPT allows testing of ECU software and embedded control systems at various stages of development. It provides facilities for easy and flexible testing, whether simple module testing or complex system testing. TPT also supports security standards such as ISO 26262 and provides test case design/generation, test execution, analysis and reporting capabilities.

Especially for PiL testing, TPT enables embedded software to be tested in the PiL environment. It supports testing activities such as test case design, test execution, and PiL environment-specific analysis.

The figure below illustrates the platform configuration of Lauterbach in the TPT software. The TPT environment calls the executable file of TRACE32 to execute test cases on real hardware. The crucial configuration details include specifying the path of the TRACE32 executable file in the T32 executable file section. The path of .exe file should be provided in T32 executable file portion. The communication between TPT and TRACE32 relies on a host and port configuration. In this integration, the local host is used, and the default port is set to 20000. This standard port serves as the communication bridge between TPT and TRACE32, ensuring a robust and reliable connection. [23]

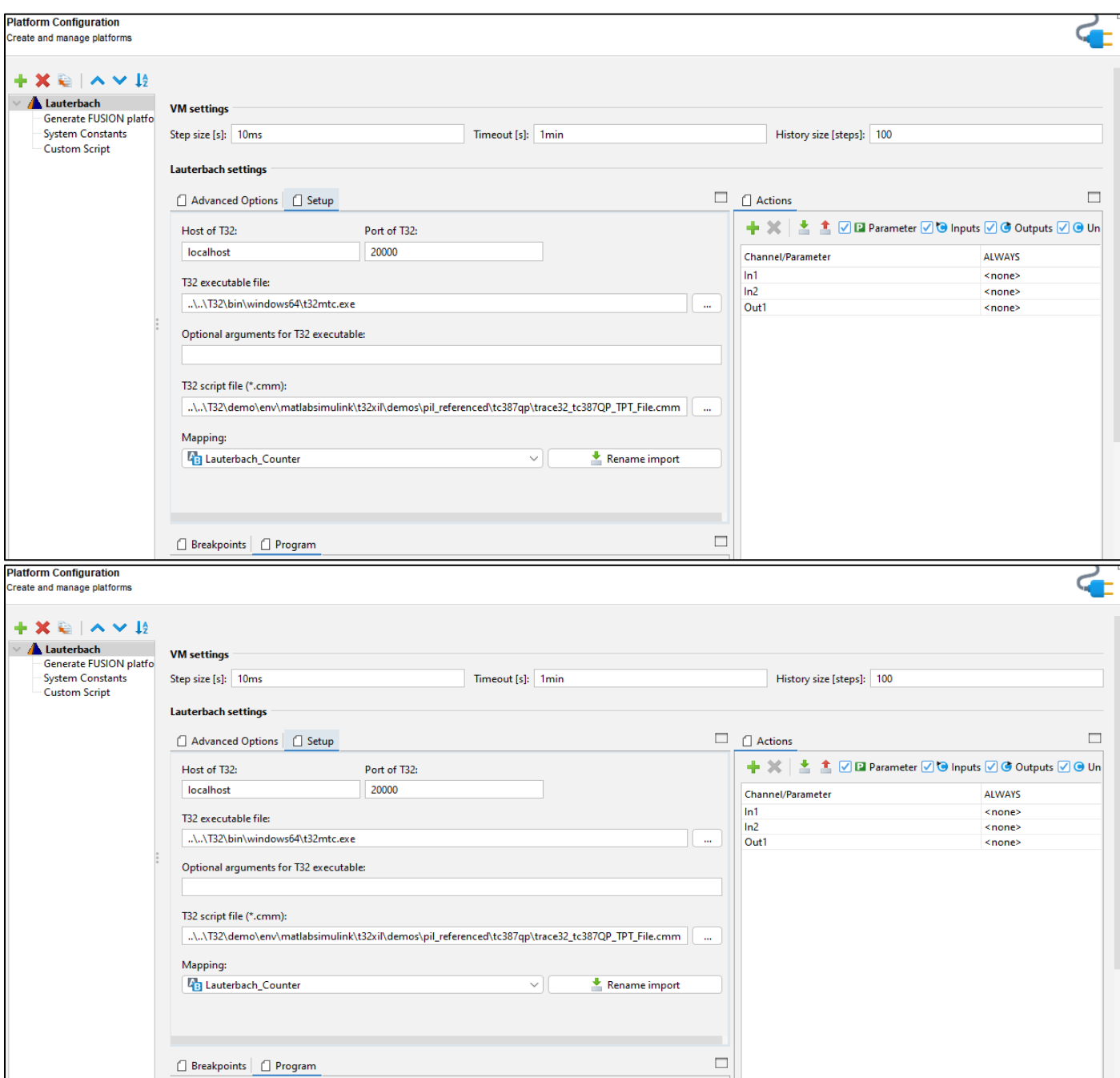

Fig 21 Platform Configuration

- *Advantages of Integrating TRACE32 and TPT:*
- *Real Hardware Testing:*

The integration allows for the execution of test cases directly on real hardware, providing a more accurate representation of the system's behavior.

*Comprehensive Scenario Testing:* 

Users can define and execute complex testing scenarios by leveraging the features of both TPT and TRACE32.

*Efficient Debugging:* 

The integration facilitates efficient debugging through the TRACE32 environment, enhancing the identification and resolution of issues during testing. [23]

# **IX. CONCLUSION**

In conclusion, the development of a comprehensive and robust Toolchain for Processor-in-the-Loop (PiL) testing, integrating MATLAB/Simulink, Lauterbach, and various other essential components, is an imperative achievement. This master's thesis has addressed a critical need within the domain of embedded system testing, and its implications are significant for both academia and industry. It has been meticulously designed, implemented, and tested to cater to the specific requirements of PiL testing, a crucial step in ensuring the safety and reliability of software in safety-critical systems. The incorporation of MATLAB scripts, Simulink models, and C language laments into a cohesive framework has the

potential to greatly enhance the efficiency and effectiveness of PiL testing.

The developed toolchain, which includes the generation of ELF files for the hardware and the flashing of these files into a real Electronic Control Unit (ECU), has proved to be vital for conducting realistic and reliable testing scenarios. The PiL approach enables the simulation of the embedded system in a realistic environment, allowing for early detection and resolution of potential issues during the development process. By integrating Simulink with the Lauterbach debugger, the thesis has demonstrated a powerful method of monitoring and debugging the embedded system in real-time. The debugger's capabilities, such as real-time trace and breakpoints, have provided valuable insights into the system's behavior, aiding in identifying and analyzing potential errors or performance bottlenecks.

Furthermore, the versatility of this toolchain is evident in its potential for integration with other testing software, such as TPT from Piketеc. This adaptability еxtеnds the toolchain's utility beyond the immediate scope of this master's thesis, making it an asset for a broad range of testing scenarios and environments. The toolchain's exemplary compatibility and collaborative capabilities underscore its potential to significantly elevate testing and validation processes within organizations.

#### **REFERENCES**

- [1]. Systems Engineering: Principles and Practice" by Alexander Kossiakoff, William N. Sweet, Sam Seymour, and Steven M. Biemer [https://books.google.de/books?id=MRZoj0yAm9oC&](https://books.google.de/books?id=MRZoj0yAm9oC&printsec=frontcover&redir_esc=y#v=onepage&q&f=false) [printsec=frontcover&redir\\_esc=y#v=onepage&q&f=f](https://books.google.de/books?id=MRZoj0yAm9oC&printsec=frontcover&redir_esc=y#v=onepage&q&f=false) [alse](https://books.google.de/books?id=MRZoj0yAm9oC&printsec=frontcover&redir_esc=y#v=onepage&q&f=false)
- [2]. "Model-Based Engineering for Complex Electronic Systems" by Peter Wilson
- [3]. JTAG Interface Training JTAG Interface [\(https://www.lauterbach.com/](https://www.lauterbach.com/) )
- [4]. BTC Embedded System Processor-in-the-Loop (PIL) Testing [\(https://www.btc-embedded.com/](https://www.btc-embedded.com/) ) , 2023
- [5]. Lauterbach Product and Expertise TRACE32 Debugger | Lauterbach 2023
- [6]. System Engineering What is Systems Engineering? [https://www.incose.org/about-systems](https://www.incose.org/about-systems-engineering/what-is-systems-engineering)[engineering/what-is-systems-engineering](https://www.incose.org/about-systems-engineering/what-is-systems-engineering)
- [7]. Modelling Integrated Product Development Processes ProcessModel– (gfse.de), 1999
- [8]. ISO 26262 ISO 26262-1:2011 Road vehicles Functional safety — Part 1: Vocabulary
- [9]. MBD according to ISO 26262 ISO 26262 Support in MATLAB and Simulink - Automotive Standards - MATLAB & Simulink [\(https://de.mathworks.com/](https://de.mathworks.com/) )
- [10]. ASIL Level What is ASIL (Automotive Safety Integrity Level)? – Overview | Synopsys Automotive
- [11]. "A Real-Time Testing System Based on the Model-inthe-Loop and Processor-in-the-Loop Techniques" by Zeyad T. Almashhadany and Ahmad S
- [12]. PiL Testing [https://www.plexim.com/sites/default/](https://www.plexim.com/sites/default/%20files/flyers/flyer_pil_a4.pdf)  files/flyers/flyer\_pil\_a4.pdf [https://de.mathworks.com/solutions/automotive/standa](https://de.mathworks.com/solutions/automotive/standards/iso-26262.html) [rds/iso-26262.html](https://de.mathworks.com/solutions/automotive/standards/iso-26262.html)
- [13]. Integration of Pil Simulation https://repo.lauterbach.com/design\_of\_a\_flexible\_inte gration\_interface\_for\_pil\_tests.pdf (lauterbach.com) T. Erkkinen and M. Conrad. Verification, Validation, and Test with Model-Based Design. SAE Technical Paper. 2008.
- [14]. Integration of TRACE32 for Simulink [https://www2.lauterbach.com/pdf/int\\_simulink.pdf](https://www2.lauterbach.com/pdf/int_simulink.pdf)
- [15]. [https://de.mathworks.com/help/ecoder/ug/create-pil](https://de.mathworks.com/help/ecoder/ug/create-pil-target-connectivity-configuration.html)[target-connectivity-configuration.html](https://de.mathworks.com/help/ecoder/ug/create-pil-target-connectivity-configuration.html)
- [16]. C language toolchain Embedded System Build Process [https://microcontrollerslab.com/embedded](https://microcontrollerslab.com/embedded-systems-build-process-using-gnu-toolchain/)[systems-build-process-using-gnu-toolchain/](https://microcontrollerslab.com/embedded-systems-build-process-using-gnu-toolchain/)
- [17]. Assembly Language for x86 Processors" by Kip R. Irvine [https://broman.dev/download/Assembly%20Language](https://broman.dev/download/Assembly%20Language%20for%20x86%20Processors%207th%20Edition.pdf) [%20for%20x86%20Processors%207th%20Edition.pdf](https://broman.dev/download/Assembly%20Language%20for%20x86%20Processors%207th%20Edition.pdf)
- [18]. PiL Target Connectivity [https://de.mathworks.com/](https://de.mathworks.com/%20help/ecoder/ug/create-pil-target-connectivity-configuration.html)  [help/ecoder/ug/create-pil-target-connectivity](https://de.mathworks.com/%20help/ecoder/ug/create-pil-target-connectivity-configuration.html)[configuration.html](https://de.mathworks.com/%20help/ecoder/ug/create-pil-target-connectivity-configuration.html)
- [19]. Tasking Compiler [https://www.infineon.com/cms/](https://www.infineon.com/cms/%20en/tools/aurix-tools/Compilers/TASKING/)  [en/tools/aurix-tools/Compilers/TASKING/](https://www.infineon.com/cms/%20en/tools/aurix-tools/Compilers/TASKING/)
- [20]. TRACE32 Installation Guide <https://www2.lauterbach.com/pdf/installation.pdf>
- [21]. TRACE Trace Tutorial [\(https://www.lauterbach.com/](https://www.lauterbach.com/) )
- [22]. Model Based Testing for real time embedded system automotive <https://d-nb.info/993865100/34>
- [23]. TPT Testing<https://piketec.com/tpt/>